# Dépannage du problème des variables d'appel et **ECC**

### Table des matières

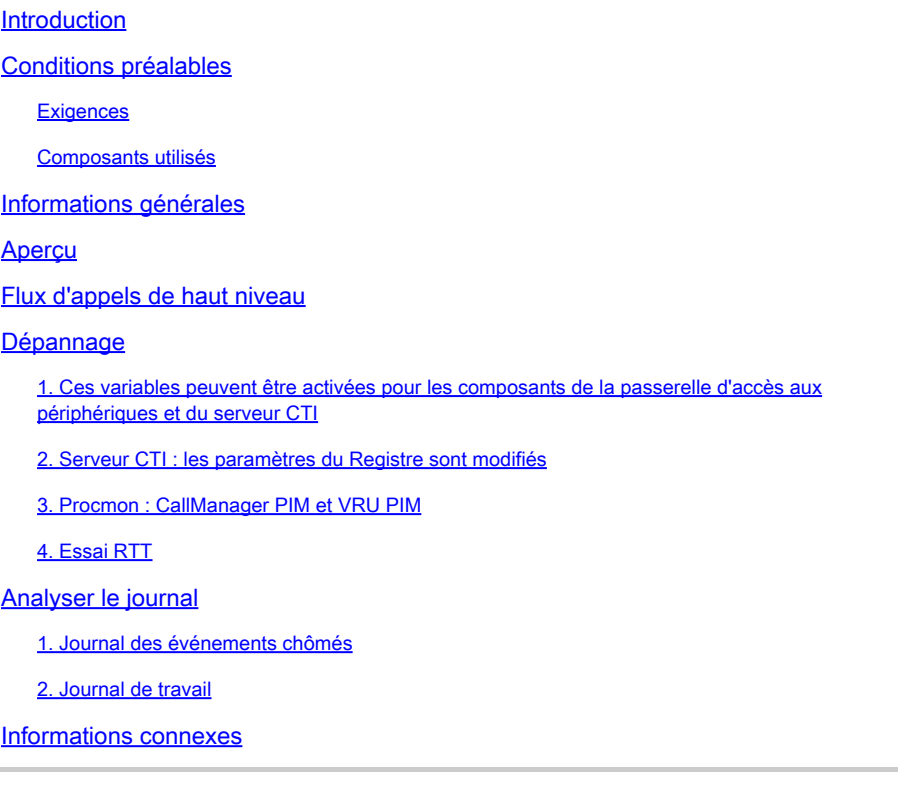

## Introduction

Ce document décrit comment dépanner les variables ECC (On-Call Context) et ECC (Expanded Call Context) dans la passerelle d'accès aux périphériques (PG).

## Conditions préalables

#### **Exigences**

Cisco vous recommande de prendre connaissance des rubriques suivantes :

- Cisco Unified Contact Center Enterprise (UCCE)
- Package Cisco Contact Center Enterprise (PCCE)
- Gestionnaire de communications unifiées de Cisco (version CUCM)

#### Composants utilisés

Les informations contenues dans ce document sont basées sur Unified Contact Center Enterprise Version 12.6(1).

The information in this document was created from the devices in a specific lab environment. All of the devices used in this document started with a cleared (default) configuration. Si votre réseau est en ligne, assurez-vous de bien comprendre l'incidence possible des commandes.

## Informations générales

Le processus JGW (JTAPI Gateway) est celui qui initialise les communications avec CUCM via JTAPI. 3rd utilise également CTI pour établir une connexion avec l'agent PG. Les variables Call et ECC ne sont pas activées dans les paramètres de suivi par défaut.

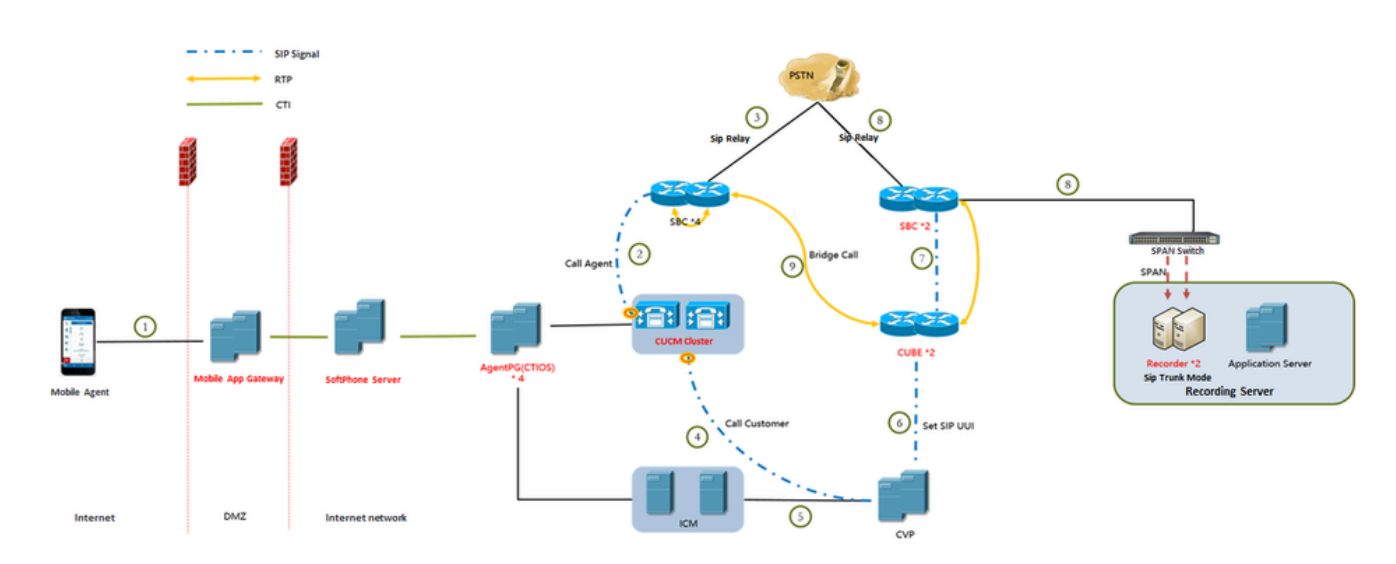

## Aperçu

il s'agit d'un appel d'agent mobile vers un téléphone auto-mobile. l'appel avec ECC mais l'ECC ne peut pas être vérifié dans la table TCD. dans cet exemple, nous utilisons le paramètre define ECC dans la variable 4.

### Flux d'appels de haut niveau

L'agent mobile passe un appel sortant à partir de CTIOS et AgentPG envoie l'appel à CUCM par PG Jtapi.

CUCM a envoyé un appel à SBC avec MTP impliqué.

SBC appelle le téléphone portable de l'agent, qui répond et entend la musique d'attente.

CUCM envoie un appel à CVP avec MTP impliqué.

CVP envoie un appel à ICM et ICM exécute le processus d'appel par script, en définissant l'entête Sip sur CVP.

CVP envoie un appel à CUBE et SIP avec UUI.

CUBE envoie l'appel à SBC.

SBC envoie un appel vers votre téléphone portable, vous répondez au téléphone. Pendant ce temps, le processus d'enregistrement avec SIP UUI.

CUCM effectue un appel agent et vos appels sont fusionnés en une seule conférence ad hoc.

L'appel est déconnecté.

#### Dépannage

1. Ces variables peuvent être activées pour les composants de la passerelle d'accès aux périphériques et du serveur CTI

OPC : les commandes sont définies à l'aide de l'utilitaire de test OPC :

C:\>opctest /cust ins1 /node PG1A 21:27:53 Trace: EMT Creating Mutex Global\IMTConnect\_DisconnectLock

Pour activer le suivi des variables ECC et des variables périphériques dans OPC, activez les niveaux de suivi dans la commande debug OPCTest.

opctest: debug /ecc\_variables /periph\_variables

Permet debug /on de restaurer les niveaux de suivi par défaut. Pour désactiver le suivi des variables ECC et périphériques dans OPC, utilisez l'une des commandes pour désactiver le suivi des variables ECC et périphériques. opctest : debug /on (rétablit le niveau de suivi par défaut)

opctest: debug /on Use "debug /on" to Restore Default Tracing Levels. Restoring Default Tracing Levels.

OPC Current Time: 02/27 05:32:22 OPC Local Time: 02/26 21:32:22 (8.0 hr)

OPC Current Tracing Levels

DebugControlFlag1 (0x0):

**Opctest: debug /noecc\_variables** (désactive le suivi des variables ECC).

**Opctest: debug /noperiph\_variables** (désactive le suivi des variables périphériques).

opctest: debug /noecc\_variables Use "debug /on" to Restore Default Tracing Levels.

opctest: debug /noperiph\_variables Use "debug /on" to Restore Default Tracing Levels.

2. Serveur CTI : les paramètres du Registre sont modifiés

- 1. EMSTracemask=0x04 Active le suivi des variables d'appel
- 2. EMSTracemask=0x02 Active le suivi des variables ECC

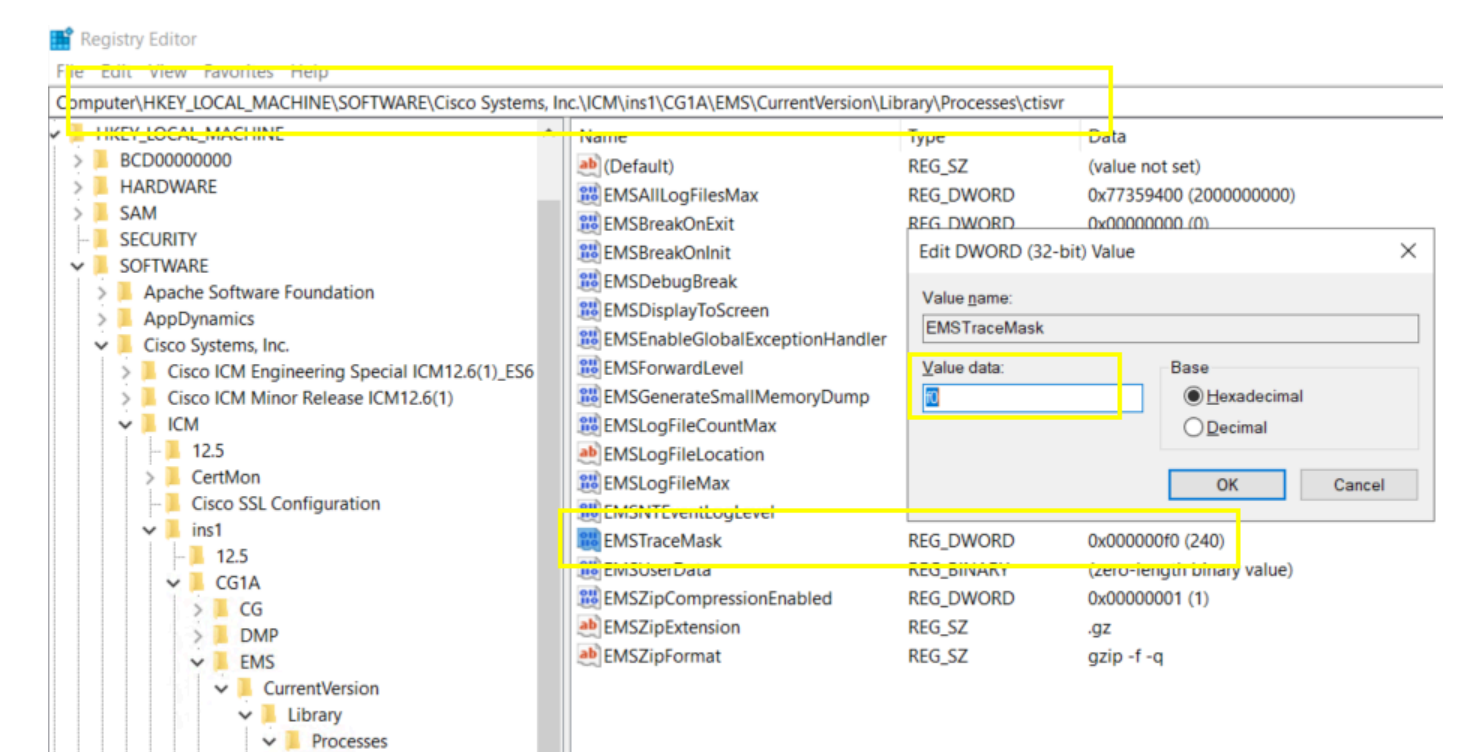

*MasqueCourseEMST*

#### 3. Procmon : CallManager PIM et VRU PIM

Les commandes sont utilisées sur l'utilitaire procmon.

ctisvr  $nm$ 

C:\>procmon ins1 PG1A pim1

Trace: EMT Creating Mutex Global\IMTConnect\_DisconnectLock Trace: WARNING!!! - Using Procmon during production hours may have performance impact and unexpected service interruption.

>>>>trace ecc\_variables /on - Enables ECC call variables tracing >>>>trace ecc\_variables /off - Disables peripheral call variables tracing

>>>>trace periph\_variables /on - Enables peripheral call variables tracing >>>>trace periph\_variables /off - Disables peripheral call variables tracing

4. Essai RTT

Enable : debug /noperiph\_variables, debug /noecc\_variables.

C:\>rttest /cust ins1 /node RouterA rttest: debug /periph\_variables/ecc\_variables debug\_control: Invalid control argument: /periph\_variables/ecc\_variables rttest: debug /ecc\_variables /periph\_variables

Désactiver : debug /noecc\_variables /noperiph\_variables

rttest: debug /noecc\_variables /noperiph\_variables

Analyser le journal

1. Journal des événements chômés

PG OPC : sur la base de l'horodatage de test TCD et du numéro de téléphone d'appel 8110343 pour trouver CallingDevice=8110343 et InvokeID=0xf01c6bef.

```
16:09:14:515 PG4A-opc Trace: TPServices::AddInvocationByCTIInvokeID - CTIInvokeID 0x26208ab8 mapped to
16:09:14:515 PG4A-opc Trace: CSTAMakeCall: TPServices::AddInvocationByCTIInvokeID InvokeID=0xf01c6bef C
16:09:14:515 PG4A-opc Trace: PRIVATE_DATA: CallPlacement=0 CallManner=0 ConsultType=0 AlertRings=0 Call
16:09:14:515 PG4A-opc Trace: Name Type Index Value 
16:09:14:515 PG4A-opc Trace: user.microapp.FromExtVXML Array 0 013183335003
```
3 secondes plus tard, filtrez par 8110343 pour trouver CID 18603484. a tenté d'envoyer CTI\_CALL\_DATA\_UPDATE\_EVENT. Mais la connexion a échoué. En raison de l'absence de CSTAMakeCallConfEvent. L'appel PeripheralVar ne peut donc pas être copié.

16:09:17:127 PG4A-opc Trace: CSTA\_SERVICE\_INITIATED(PID=5006): InitiatedConn=(CID=18603484,Dev=8110343, 16:09:17:127 PG4A-opc Trace: AssignAgentCall: PID=5006 AGID=28946 Periph#=13212933 LineHandle=O LineTyp

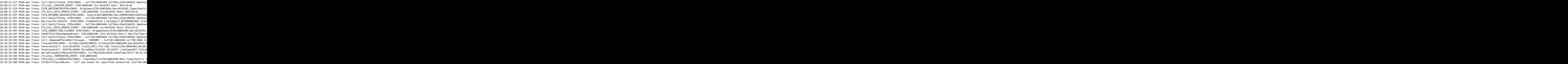

PIM : The "Third level Text : Réception d'une exception sur un appel à 'connect' (méthode 'run' dans la classe ThreadMakeCall )". Échec de l'envoi de l'appel de fabrication à CUCM en raison de (PEER\_GW\_E\_THREADMAKECALL\_GENERIC\_CM\_ERROR).

```
16:09:14:517 PG4A-pim4 Trace: CSTAMakeCall: Peripheral::ProcessCSTAThirdPartyServiceRequest InvokeID=0x
16:09:32:125 PG4A-pim4 Trace: DeskLinkPeripheral::CSTAUniversalFailureConfEvent - CSTA Error 1 Per Erro
16:09:32:125 PG4A-pim4 Trace: DeskLinkPeripheral::CSTAUniversalFailureConfEvent - Second level Text: JT
16:09:32:125 PG4A-pim4 Trace: DeskLinkPeripheral::CSTAUniversalFailureConfEvent - Third level Text: Got
16:09:32:125 PG4A-pim4 Trace: CSTAUniversalFailureConfEvent: TPServices::CSTAUniversalFailureConfEvent
16:09:32:125 PG4A-pim4 Trace: PRIVATE_DATA: PeripheralErrorCode=0x331d(13085)
```
JGW : Vous pouvez voir le délai d'attente. Il ne peut pas remplir les conditions post de connect(). Comme solution de contournement provisoire, essayez d'ajuster JtapiPostConditionTimeout=15 dans 20 du fichier jtapi.ini. Enfin, vous devez vérifier le côté CUCM.

PG4A-jgw4 Trace: 1179230440: %JTAPI-JTAPI-7-UNK:[(P1-MobileAgentUser) GCID=(1,7363991)->ACTIVE]Platform PG4A-jgw4 Trace: Call to call[24141207].connect(LCP8110343,8110343,9210501775255427560213183335003 ) fa

#### **2. Journal de travail**

Journal OPC : vous pouvez voir CSTAMakeCall et CSTAMakeCallConfEvent. Le périphérique Var4 peut donc être envoyé à RTR/HLGR.

```
16:04:32:909 PG4A-opc Trace: TPServices::AddInvocationByCTIInvokeID - CTIInvokeID 0x262088f1 mapped to
16:04:32:909 PG4A-opc Trace: CSTAMakeCall: TPServices::AddInvocationByCTIInvokeID InvokeID=0xf01c6a6e C
16:04:32:909 PG4A-opc Trace: PRIVATE_DATA: CallPlacement=0 CallManner=0 ConsultType=0 AlertRings=0 Call
16:04:35:671 PG4A-opc Trace: CSTA_SERVICE_INITIATED(PID=5006): InitiatedConn=(CID=18603231,Dev=8110654,
16:04:35:671 PG4A-opc Trace: AssignAgentCall: PID=5006 AGID=26363 Periph#=13210350 LineHandle=0 LineTyp
16:04:35:671 PG4A-opc Trace: Call:SetCallState (PID=5006) - CallID=18603231 CallObj=(0x6091d30) NewStat
16:04:35:671 PG4A-opc Trace: CTI_CALL_CREATED_EVENT: CID=18603231 Src:8110654 Dest: RCK=(0-0) 
16:04:35:676 PG4A-opc Trace: CSTA_ORIGINATED(PID=5006): OrigConn=(CID=18603231,Dev=8110654,Type=Static)
16:04:35:676 PG4A-opc Trace: CTI_CALL_DATA_UPDATE_EVENT: CID=18603231 src=8110654 Dest= RCK=(0-0) 
16:04:37:001 PG4A-opc Trace: Call(18603231) PeripheralVar2 CTI:set to [2]
```
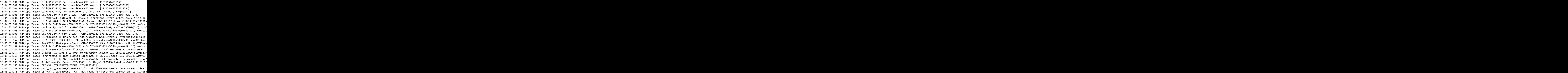

#### **Informations connexes**

- [TEST OPC](https://www.cisco.com/c/fr_ca/support/docs/voice-unified-communications/icm-peripheral-gateway/20418-30.html)
- [Procmon](https://www.cisco.com/c/fr_ca/support/docs/voice-unified-communications/icm-peripheral-gateway/20422-35.html)
- [ESSAI RTT](https://www.cisco.com/c/fr_ca/support/docs/voice-unified-communications/icm-router-software/20428-45.html)
- [Niveau de suivi associé](https://www.cisco.com/web/software/280840583/41639/Release_Notes_for_ICM_8.0.3.pdf)
- **[Assistance technique de Cisco et téléchargements](https://www.cisco.com/c/fr_ca/support/index.html?referring_site=bodynav)**

#### À propos de cette traduction

Cisco a traduit ce document en traduction automatisée vérifiée par une personne dans le cadre d'un service mondial permettant à nos utilisateurs d'obtenir le contenu d'assistance dans leur propre langue.

Il convient cependant de noter que même la meilleure traduction automatisée ne sera pas aussi précise que celle fournie par un traducteur professionnel.